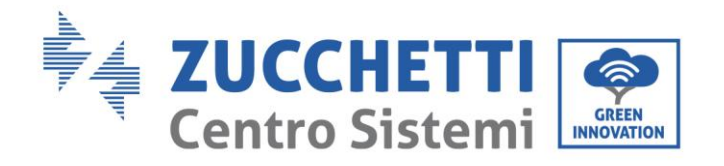

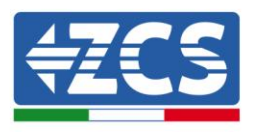

## **PROCEDURA DI IMPOSTAZIONE REFLUX POWER**

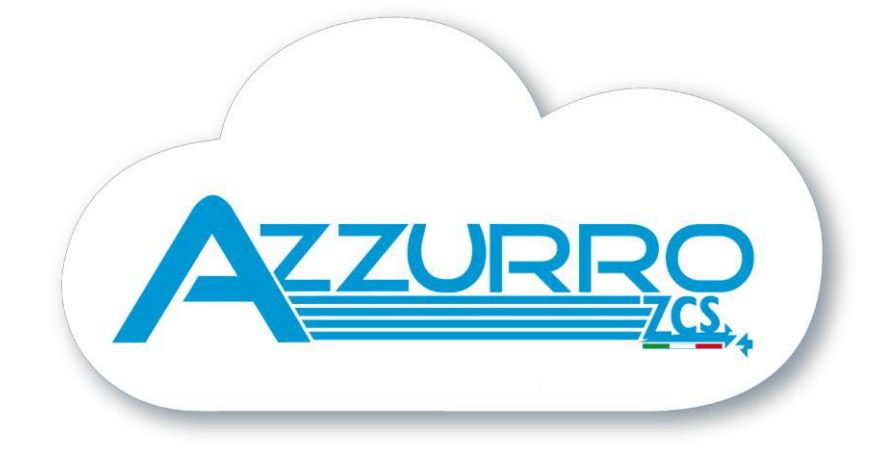

Identificazione: MD-AL-GI-00 Rev. 4.0 del 31.01.18 - Applicazione: Identificazione: MD-AL-GI-00<br>Rev. 4.0 del 31.01.18 - Applicazione:

Zucchetti Centro Sistemi S.p.A. - Green Innovation Division Via Lungarno, 248 - 52028 Terranuova Bracciolini - Arezzo, Italy tel. +39 055 91971 - fax. +39 055 9197515 innovation@zcscompany.com - zcs@pec.it – **www.zcsazzurro.com**

Reg. Pile IT12110P00002965 - Capitale Sociale € 100.000,00 I.V.<br>Reg. Impr. AR n.03225010481 - REA AR - 94189<br>Azienda Certificata ISO 9001 - Certificato n. 9151 - CNS0 - IT-17778

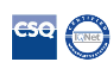

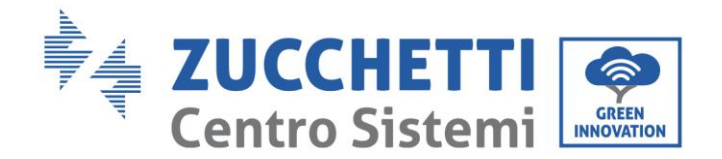

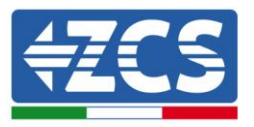

## **SCOPO DEL DOCUMENTO**

Il presente documento ha lo scopo di illustrare la procedura di impostazione della funzione Reflux Power, ovvero la possibilità di immettere in rete una determinata quantità di energia imposta dall'utente. Tale procedura mostra come cablare ed installare gli strumenti necessari, e come impostare da display la funzione Reflux Power. Così facendo, l'inverter gestirà l'energia prodotta dai moduli fotovoltaici in modo da immettere in rete una quantità massima di potenza, regolando la quantità di potenza in ingresso dal fotovoltaico.

Nota: la funzione di Reflux Power è già presente all'interno di tutti gli inverter ZCS monofase, che non necessitano quindi di ulteriori strumenti, se non del sensore di corrente CT (cod. ZST-ACC-TA). Per gli inverter trifase è necessario acquistare il kit Anti Reverse Power Controller (cod. ZSM-0INJ), che comprende il dispositivo di Reflux Power e tre sensori di corrente CT.

## **STRUMENTI NECESSARI**

- Inverter con Anti-Reverse Power Controller installato
- Sensore di corrente CT
- Cavo di rete
- Morsetto per sensore di corrente CT
- Cappucci terminali

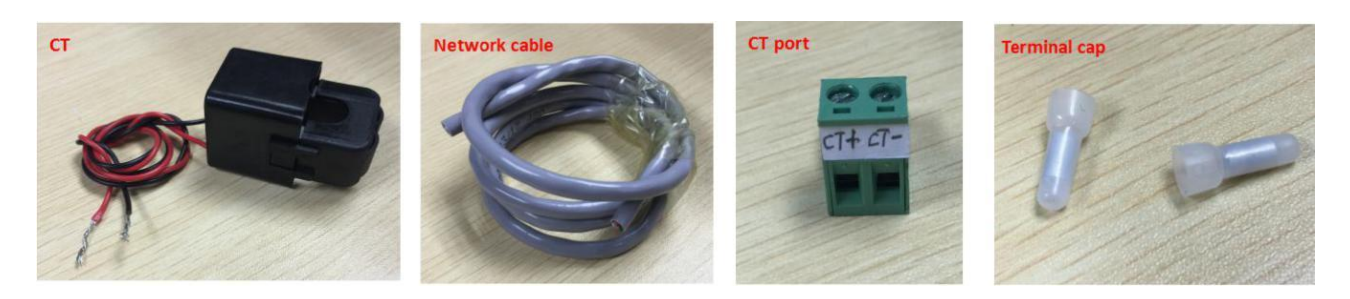

## **CABLAGGIO**

- 1. Connettere il sensore di corrente CT ed il cavo di rete
	- Collegare il cavo arancione ed il cavo verde al polo positivo del sensore CT usando un cappuccio terminare, allacciare il cavo usando la crimpatrice.
	- Collegare il cavo blu e il cavo marrone al polo negativo del sensore CT usando un cappuccio terminare, allacciare il cavo usando la crimpatrice.

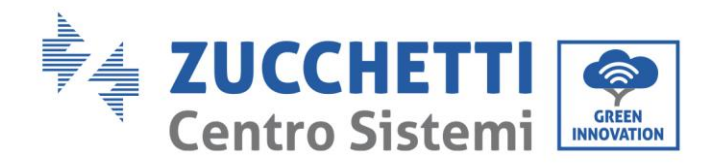

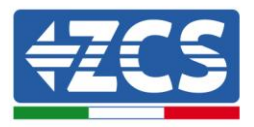

3 / 6

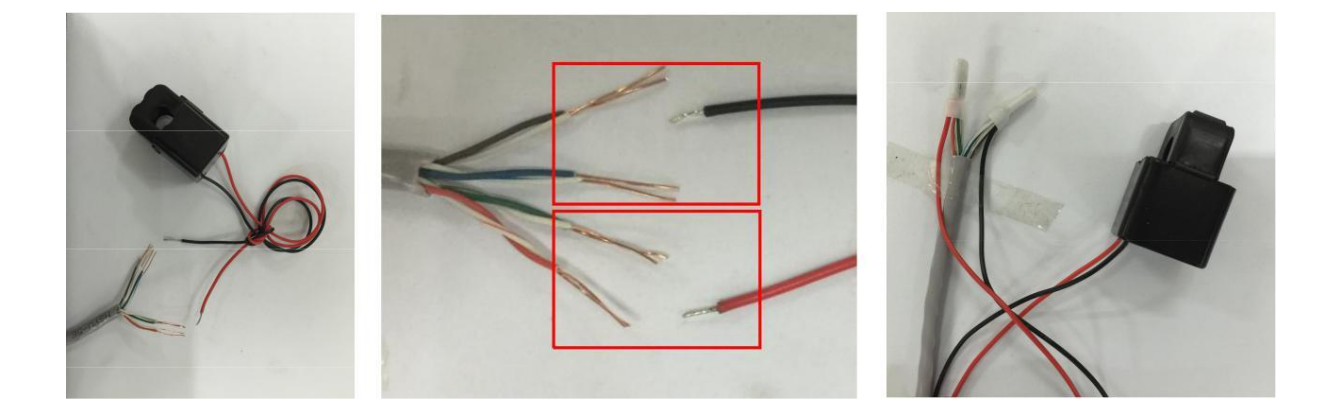

2. Rimuovere il coperchio protettivo usando un cacciavite a stella. Allentare il pressacavo ruotando la ghiera e rimuovere il tappo di protezione come mostrato in figura.

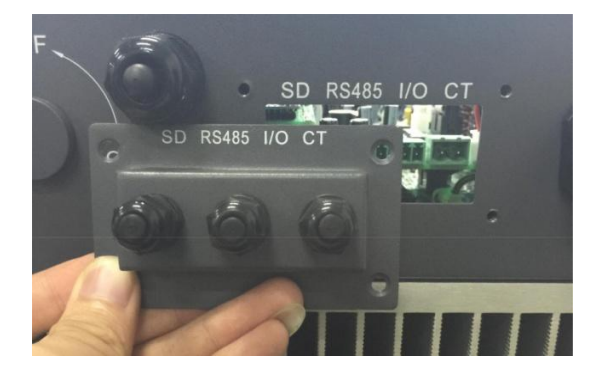

3. Inserire l'altro capo del cavo di rete attraverso il pressacavo e il coperchio come mostrato in figura.

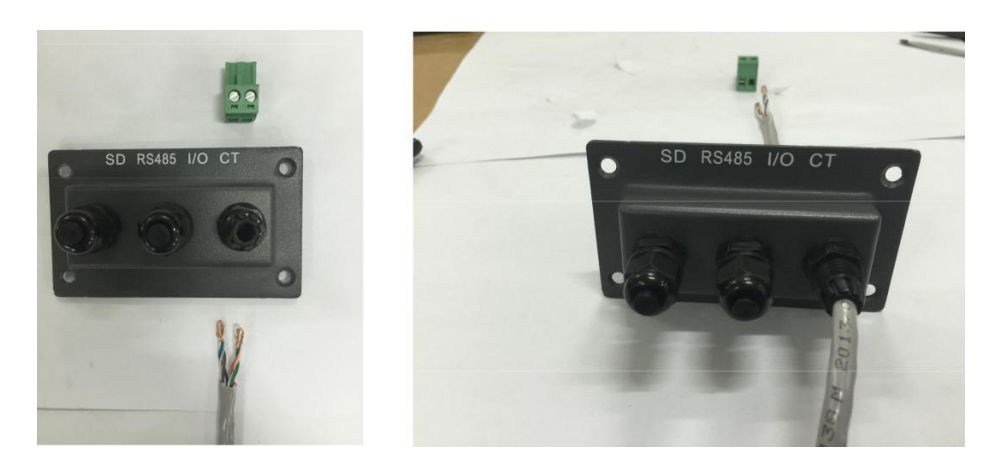

4. Collegare il cavo di rete e il morsetto CT, assicurare il collegamento usando un cacciavite a punta piatta.

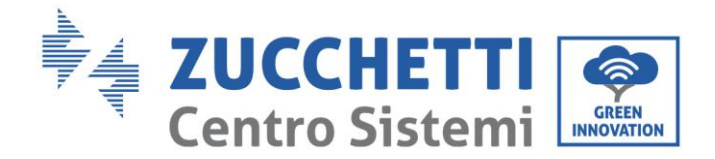

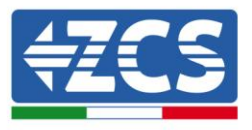

- Collegare il polo positivo del sensore CT al lato sinistro del morsetto CT, assicurare il collegamento usando un cacciavite piatto.
- Collegare il polo negativo del sensore CT al lato destro del morsetto CT, assicurare il collegamento usando un cacciavite piatto.

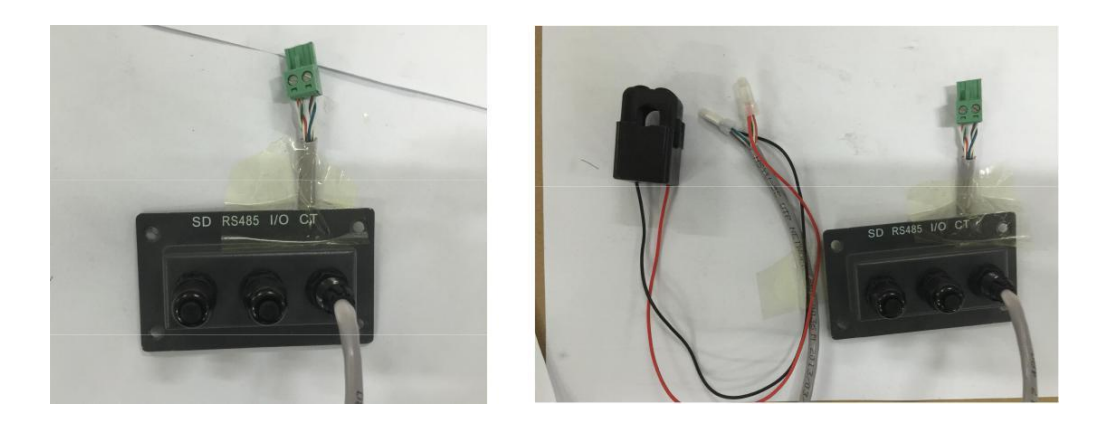

5. Riposizionare il coperchio di protezione e fissarlo con le quattro viti, ruotare i serracavi per assicurarsi di bloccare i cavi.

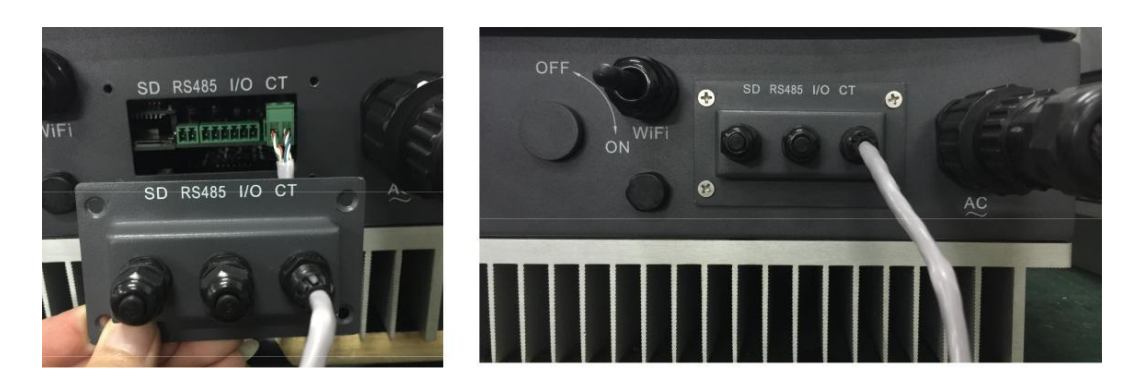

6. Posizionare il sensore di corrente CT nella corretta posizione come indicato nella seguente figura.

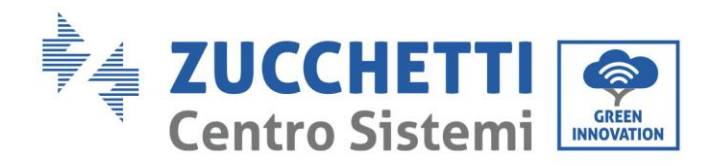

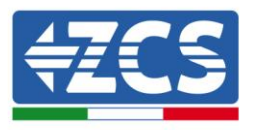

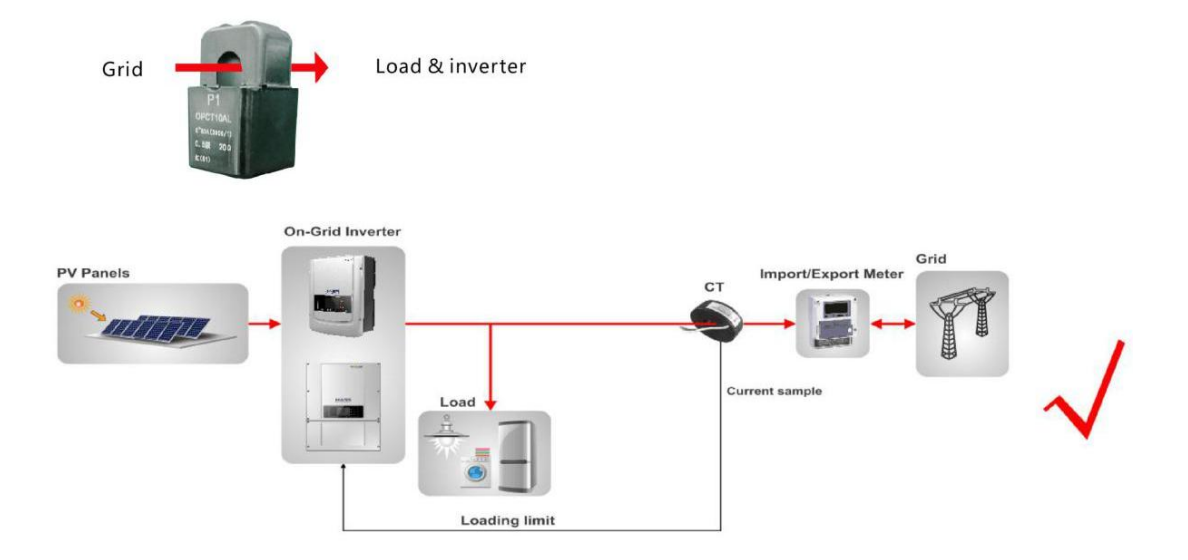

- 7. Accendere l'inverter fornendo tensione DC tramite l'apposito interruttore a bordo dell'inverter o il sezionatore dedicato installato nell'impianto.
- 8. Premendo il primo tasto a sinistra sul display accedere al menù principale, quindi entrare nel sottomenù "Enter settings" col tasto enter (primo tasto partendo da destra). A questo punto scorrere fino al punto 18 e accedere alla funzione "Set RefluxP" col tasto enter.

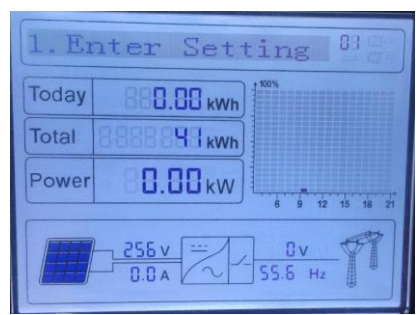

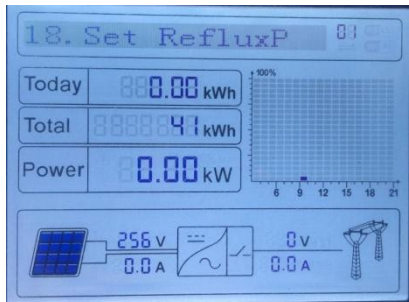

Comparirà sul display la scritta "Input password"; premendo nuovamente enter sarà possibile inserire la password *0001* utilizzando i tasti up and down (tasti centrali) per cambiare i numeri ed enter per passare al carattere successivo.

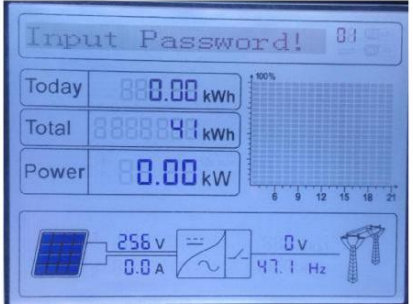

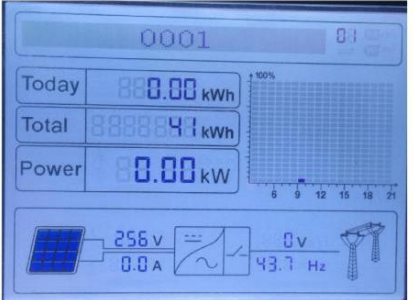

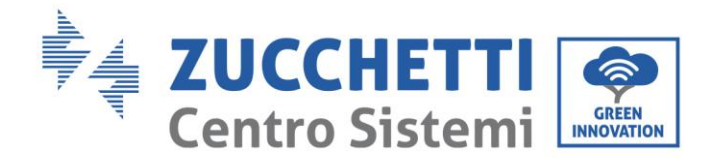

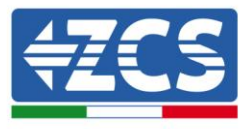

Premere ancora enter per abilitare la funzione di Reflux Power ed inserire, tramite i tasti up e down, il valore di potenza che si desidera immettere in rete, confermando infine col tasto enter. A questo punto comparirà sul display la scritta "Success" se la procedura sarà andata a buon fine e sarà possibile tornare alla schermata principale del display dell'inverter.

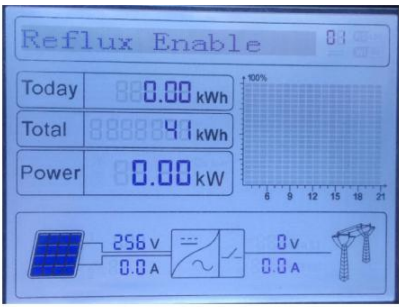

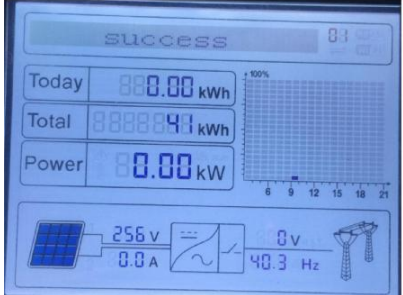

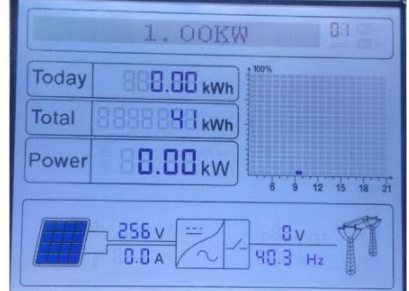